Beste leerling van 2College Durendael,

Lees de onderstaande instructies goed door, zodat je straks weet hoe wij ervoor gaan zorgen dat je op afstand onderwijs kunt blijven volgen.

## **Werken in teams**

We gaan veel werken met het programma **Teams** van Office365. Er zijn daarvoor klassenteams gemaakt met een kanaal per vak. Je docent zal hier posten wat er moet gebeuren voor dat vak.

LET OP: Je werkt zelfstandig aan je vakken volgens het normale rooster: dus als je Nederlands hebt volgens het rooster, dan kijk je in Magister wat de taak van die dag is. In het kanaal van dat vak kan je dan eventuele bestanden vinden. Magister helpt je om per dag en week een planning te maken.

## **Uitleg via Livestream**

Je docent zal per vak 1x of 2x per week uitleg te geven via een Livestream van Teams. Dit heet 'Teams Vergaderen'.

Hoe weet je nu op welk moment je die vergadering is? In **Zermelo** is een nieuw rooster gemaakt en in dat rooster zie je de contactmomenten met je vakdocent. Dat rooster is veel korter, omdat we per vak maar 1 of 2 uur in het rooster hebben gezet.

Op die roostermomenten gaat jouw docent dus met jou vergaderen in Teams.

Je docent zal dan een 'vergadering' starten in het kanaal van het vak en jij kan dan klikken op 'deelnemen' om mee te doen (zie het plaatje hieronder).

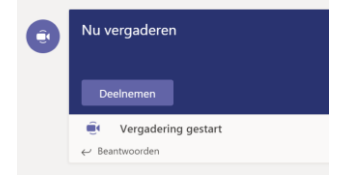

# **Belangrijke regels en instructies**

1. Zorg dat je Teams App op je laptop of telefoon gebruikt; de onlineversie is niet sterk genoeg hiervoor. Je kunt deze hier downloaden: <https://teams.microsoft.com/downloads>

Of als je in O365 Teams online zit (via 2college.nl > office) kun je op het knopje links onderin drukken (Zie plaatje hieronder.)

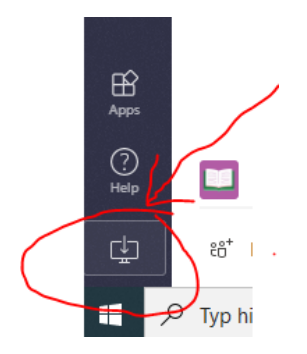

2. Beweeg je muis tijdens een vergadering onderaan het scherm. Je krijgt dan een menubalkje te zien zoals het plaatje hieronder.

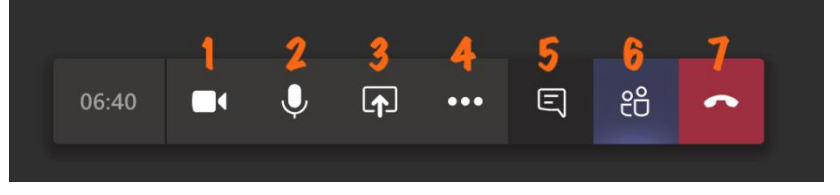

LET OP: Zet tijdens het vergaderen je microfoon zoveel mogelijk uit! Tenzij je wat *moet* zeggen of de docent er om vraagt. Dit voorkomt herrie, waardoor de les niet de volgen is. Je doet dit door op knop 2 (microfoon) te drukken.

## **TIPS**

- Gebruik het liefst oortjes met een microfoon; dit maakt dat je goed te horen bent en je de docent goed kan horen.
- Zet je muziek op de achtergrond uit.
- Je kunt ook vragen stellen in de chat-functie van de vergadering: knop 5.
- Aan het einde van de Live Les klik je op knop 7: het rode hoorntje om op te hangen.
- LET OP: Werk via **de** WiFi en niet via het internet van je mobiele telefoon. Het meedoen aan zo'n vergadering kost namelijk veel data.

### **Tot slot**

Houd Teams, Zermelo en Magister de komende tijd goed in de gaten. Hier zullen de docenten duidelijk aangeven wanneer er een Live Les is, welke opdrachten gemaakt moeten worden, waar je opdrachten in moet leveren, enz.

### **Succes!!!!!**